Dell<sup>™</sup> Media Center Guide d'utilisation

### Remarques et avis

**ZAIREMARQUE**: une REMARQUE indique des informations importantes qui peuvent vous aider à mieux utiliser votre ordinateur.

AVIS : un AVIS vous avertit d'un risque de dommage matériel ou de perte de données et vous indique comment éviter le problème.

Tous les autres noms de marques et marques commerciales utilisés dans ce document se rapportent aux sociétés propriétaires des marques et des noms de ces produits. Dell Inc. décline tout intérêt dans l'utilisation des marques déposées et des noms de marques ne lui appartenant pas.

Février 2006 P/N PF918 Rev. A01

\_\_<br>Les informations contenues d<br>© 2005-2006 Dell Inc. Tous di<br>La reproduction de ce documer **Les informations contenues dans ce document peuvent être modifiées sans préavis. © 2005-2006 Dell Inc. Tous droits réservés.**

La reproduction de ce document de quelque manière que ce soit sans l'autorisation écrite de Dell Inc. est strictement interdite.

Marques utilisées dans ce document : *Dell* et le logo *DELL* sont des marques de Dell Inc. ; *Microsoft* et *Windows* sont des marques déposées de Microsoft Corporation.

# Sommaire

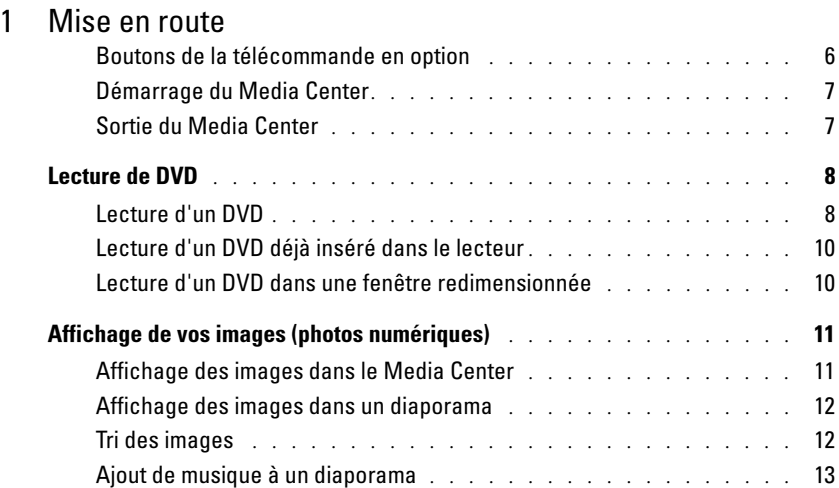

### [2 Si votre ordinateur est équipé d'un tuner en option](#page-14-0)

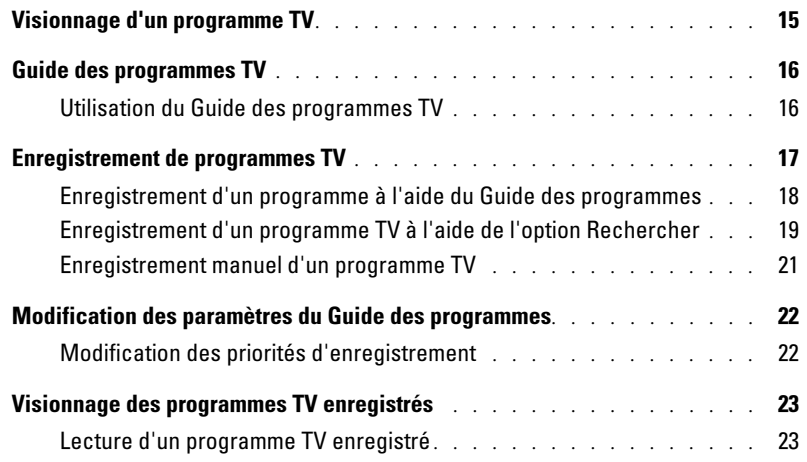

#### [3 Autres fonctions](#page-24-0)

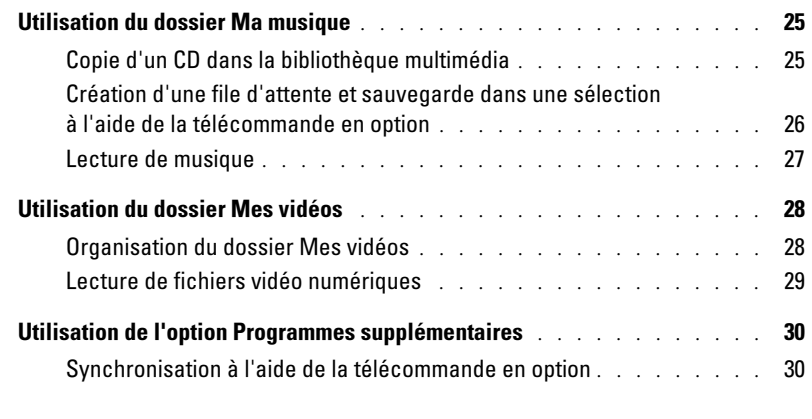

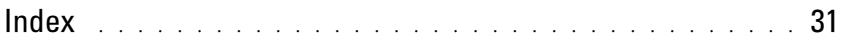

# <span id="page-4-0"></span>Mise en route

Véritable centre multimédia tout en un, votre ordinateur Dell™ Media Center vous permet de regarder et d'enregistrer des programmes TV, de lire ou de créer des CD et des DVD, ou encore de visualiser des photos ou des vidéos numériques faites à l'aide de votre appareil photo ou caméscope numérique.

Voici comment vos composants audio et vidéo fonctionnent avec votre ordinateur Dell Media Center.

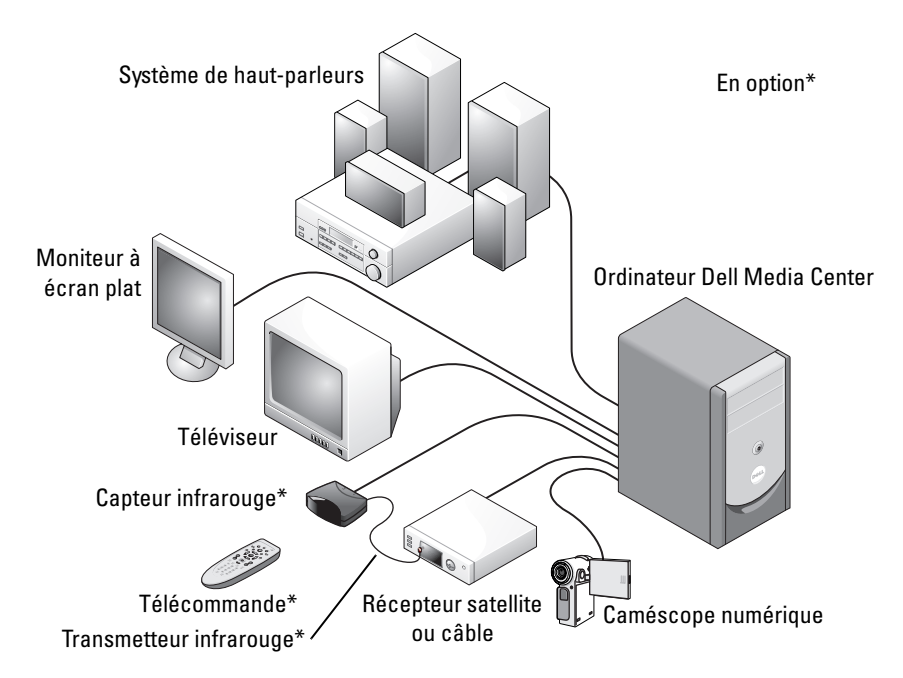

<span id="page-4-2"></span>Les instructions suivantes indiquent comment vous familiariser avec les principales fonctions du système d'exploitation Microsoft® Windows® XP Media Center Edition 2005, à l'aide du clavier et de la souris ou de la télécommande tout en un (disponible en option). Pour obtenir des informations supplémentaires, cliquez sur ? pour accéder à l'aide en ligne du Media Center.

<span id="page-4-3"></span><span id="page-4-1"></span>Pour utiliser la télécommande en option, vous devez utiliser le transmetteur infrarouge (IR) si vous avez connecté un boîtier numérique pour la télévision par câble ou un récepteur satellite au Media Center. En dirigeant la télécommande vers le capteur, vous pouvez contrôler les fonctions du Media Center et changer de chaîne via le boîtier numérique ou le récepteur satellite.

### <span id="page-5-1"></span><span id="page-5-0"></span>Boutons de la télécommande en option

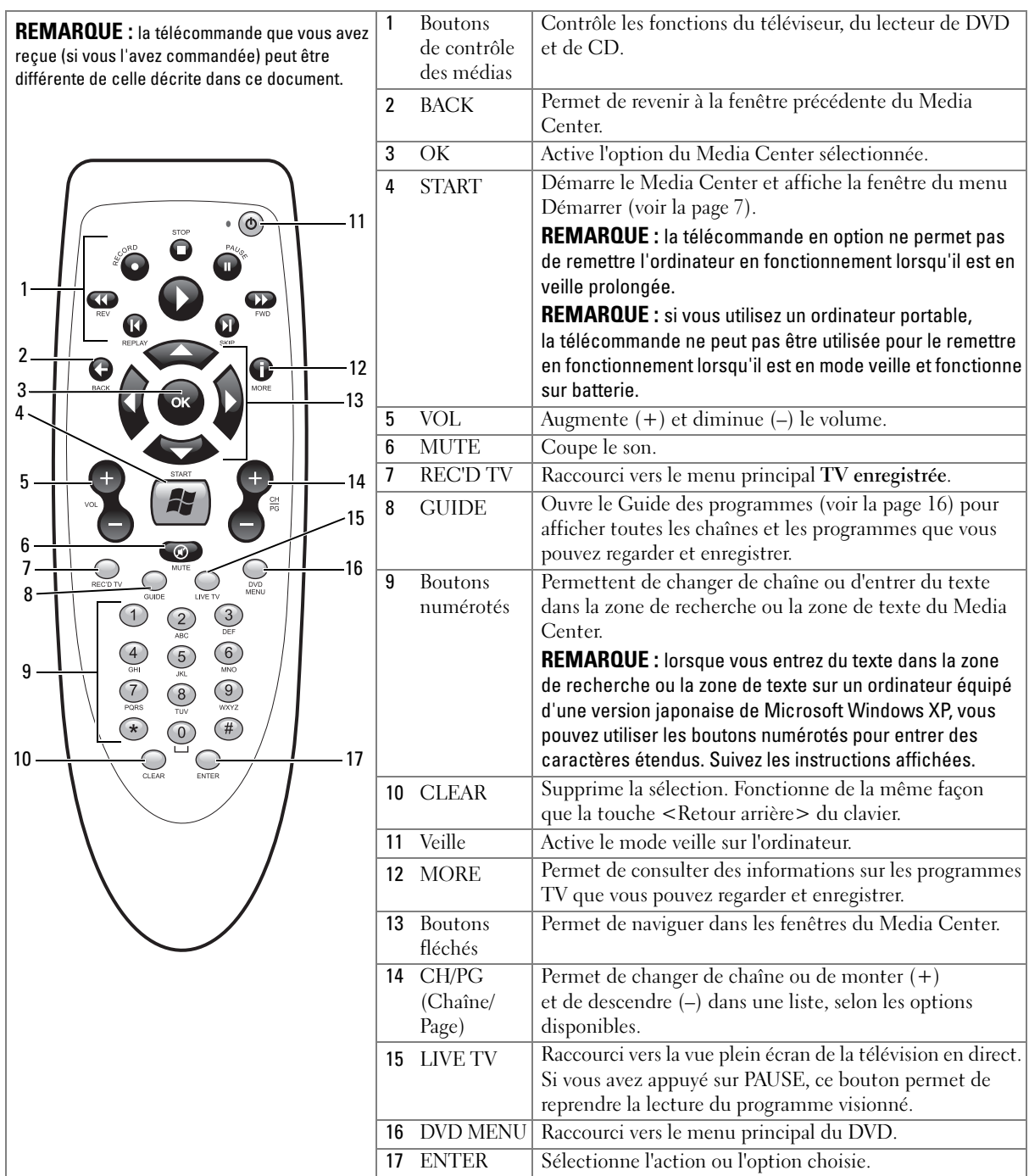

#### <span id="page-6-3"></span><span id="page-6-2"></span><span id="page-6-0"></span>Démarrage du Media Center

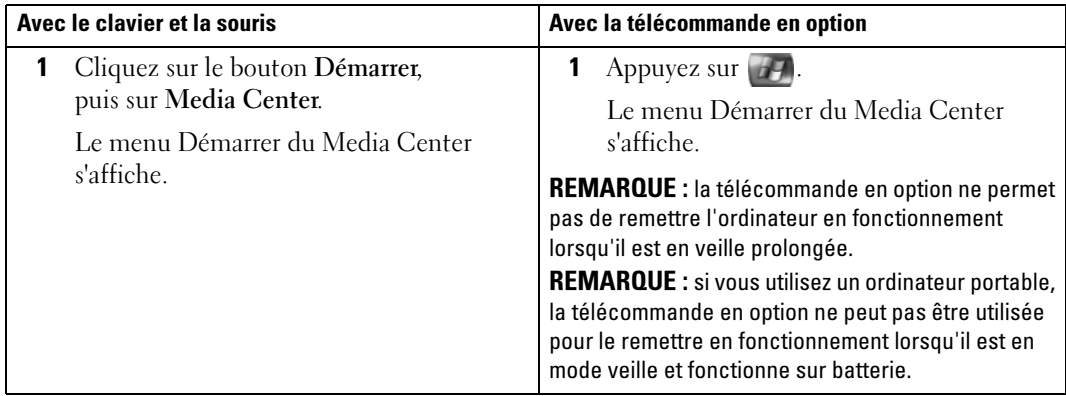

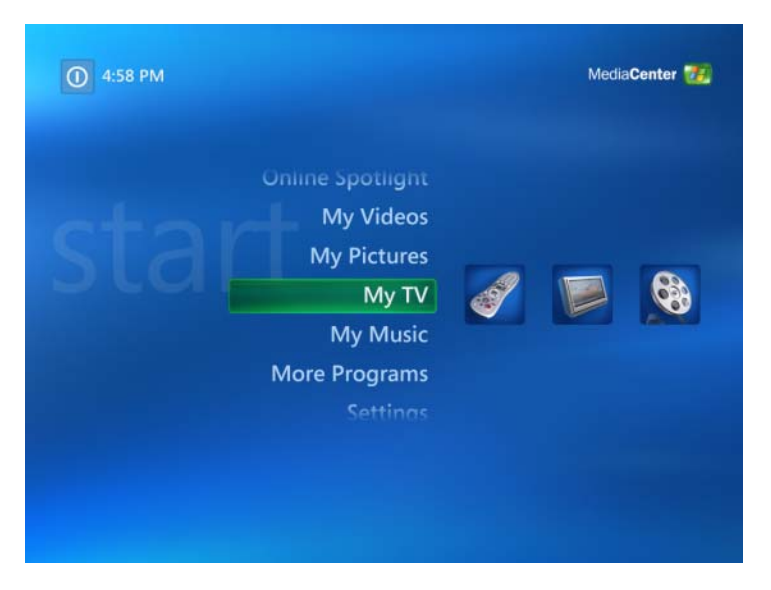

#### <span id="page-6-4"></span><span id="page-6-1"></span>Sortie du Media Center

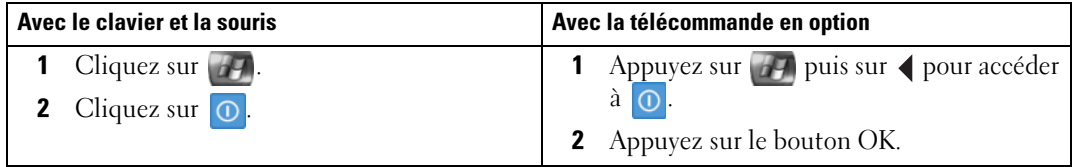

## <span id="page-7-2"></span><span id="page-7-0"></span>Lecture de DVD

Avec le Media Center, vous pouvez regarder des DVD et utiliser la télécommande ou la souris pour contrôler les options du menu DVD. Si vous lisez les DVD dans un autre programme, certains boutons de la télécommande en option ne fonctionneront pas.

#### <span id="page-7-1"></span>Lecture d'un DVD

- Le Media Center prend en charge le sous-titrage codé, les sous-titres et l'utilisation de plusieurs langues. Cependant, ces options apparaissent uniquement si elles sont incluses sur le DVD.
- Si le DVD contient un logiciel de lecture, le Media Center risque de ne pas démarrer lorsque vous insérez le DVD.
- Pour lire le DVD dans le Media Center, annulez les messages qui vous invitent à utiliser le logiciel de lecture du DVD, puis démarrez le Media Center.

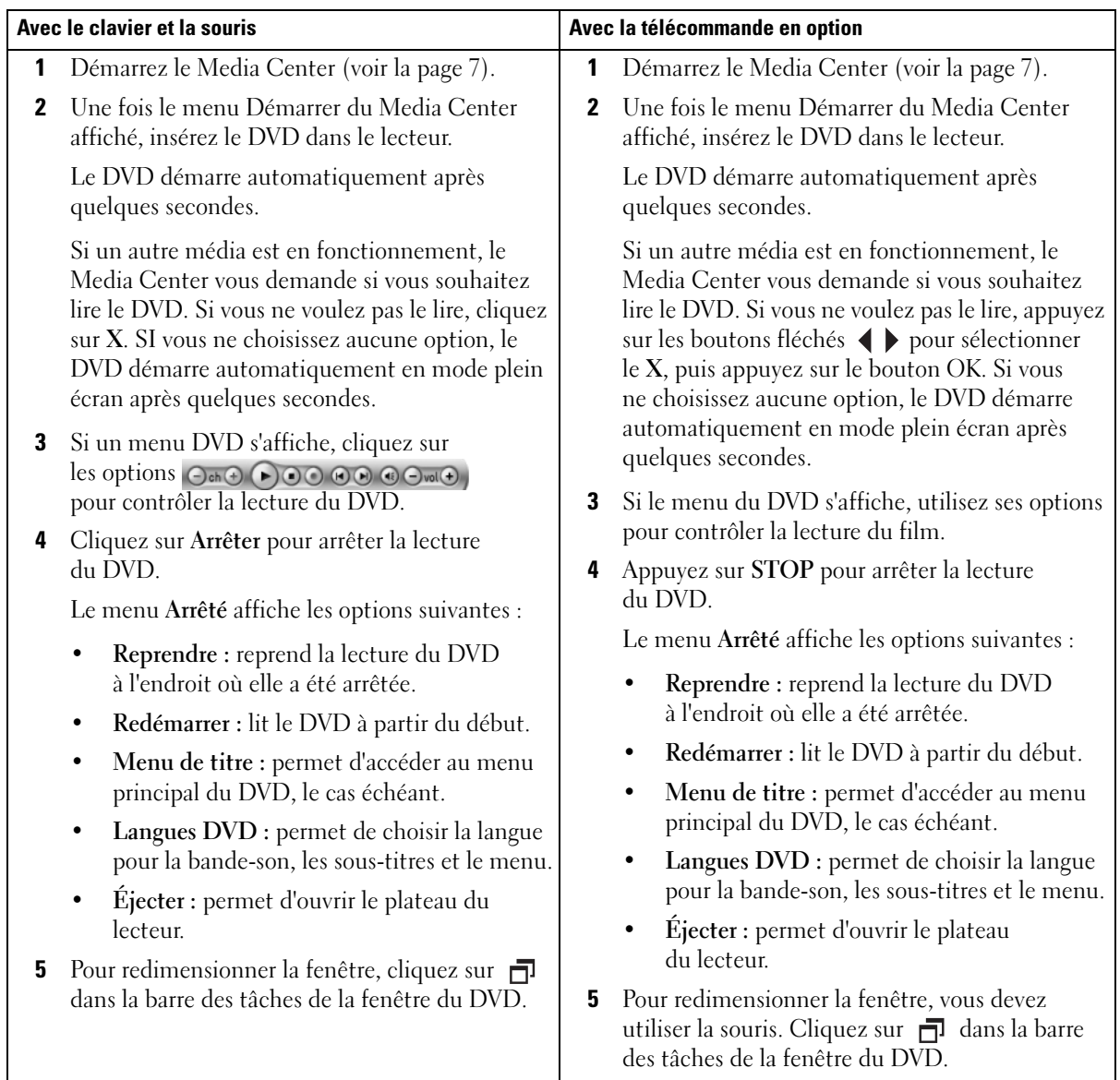

### <span id="page-9-0"></span>Lecture d'un DVD déjà inséré dans le lecteur

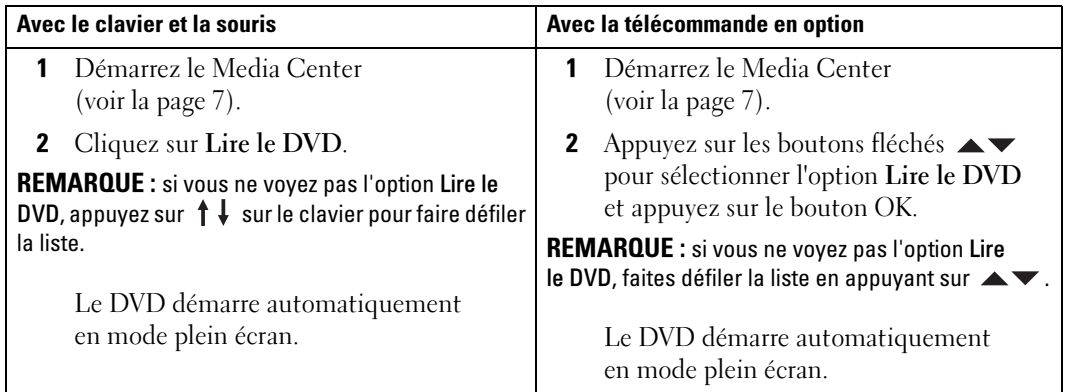

#### <span id="page-9-2"></span><span id="page-9-1"></span>Lecture d'un DVD dans une fenêtre redimensionnée

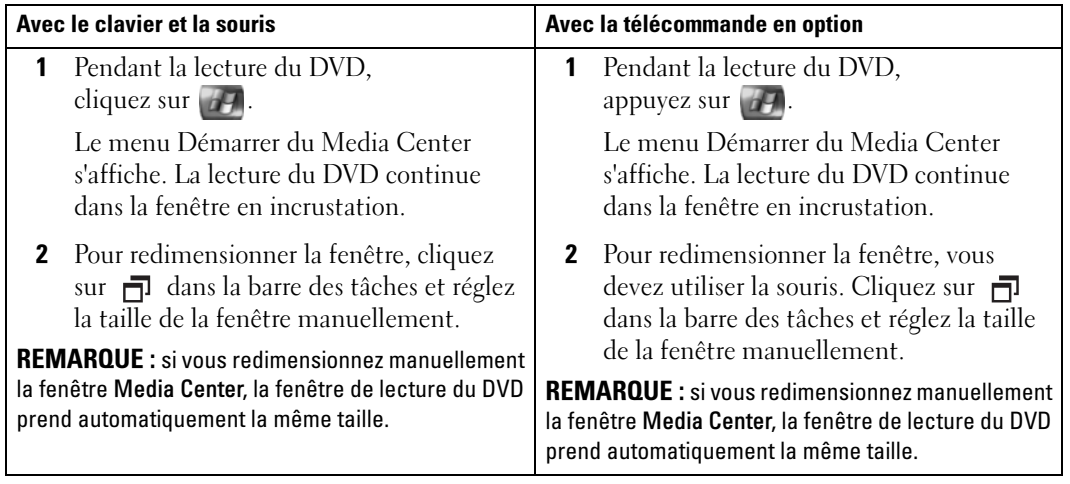

## <span id="page-10-2"></span><span id="page-10-0"></span>Affichage de vos images (photos numériques)

Avec le Media Center, vous pouvez afficher vos photos numériques une par une ou utiliser un diaporama dans lequel vous pouvez ajouter de la musique. Pour pouvoir afficher vos photos dans le Media Center, vous devez les organiser dans le répertoire Mes images à l'aide de l'explorateur Windows.

#### <span id="page-10-1"></span>Affichage des images dans le Media Center

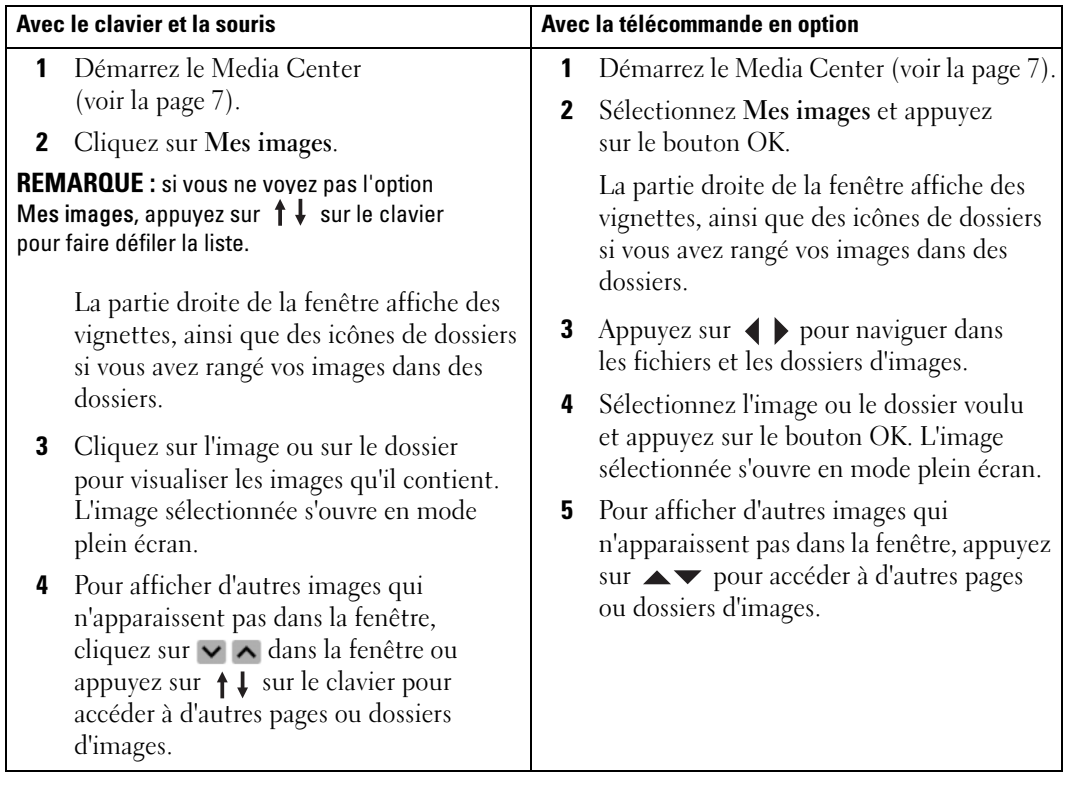

#### <span id="page-11-2"></span><span id="page-11-0"></span>Affichage des images dans un diaporama

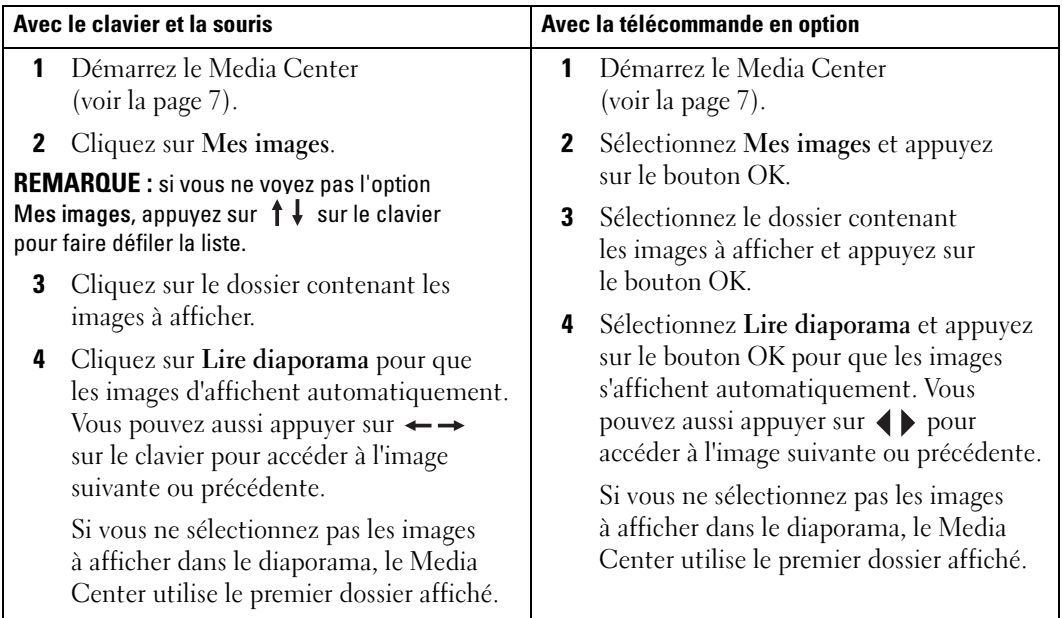

### <span id="page-11-3"></span><span id="page-11-1"></span>Tri des images

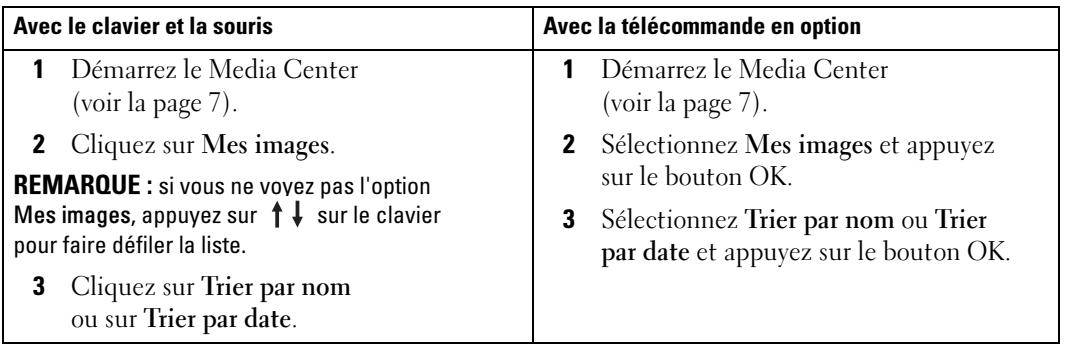

### <span id="page-12-1"></span><span id="page-12-0"></span>Ajout de musique à un diaporama

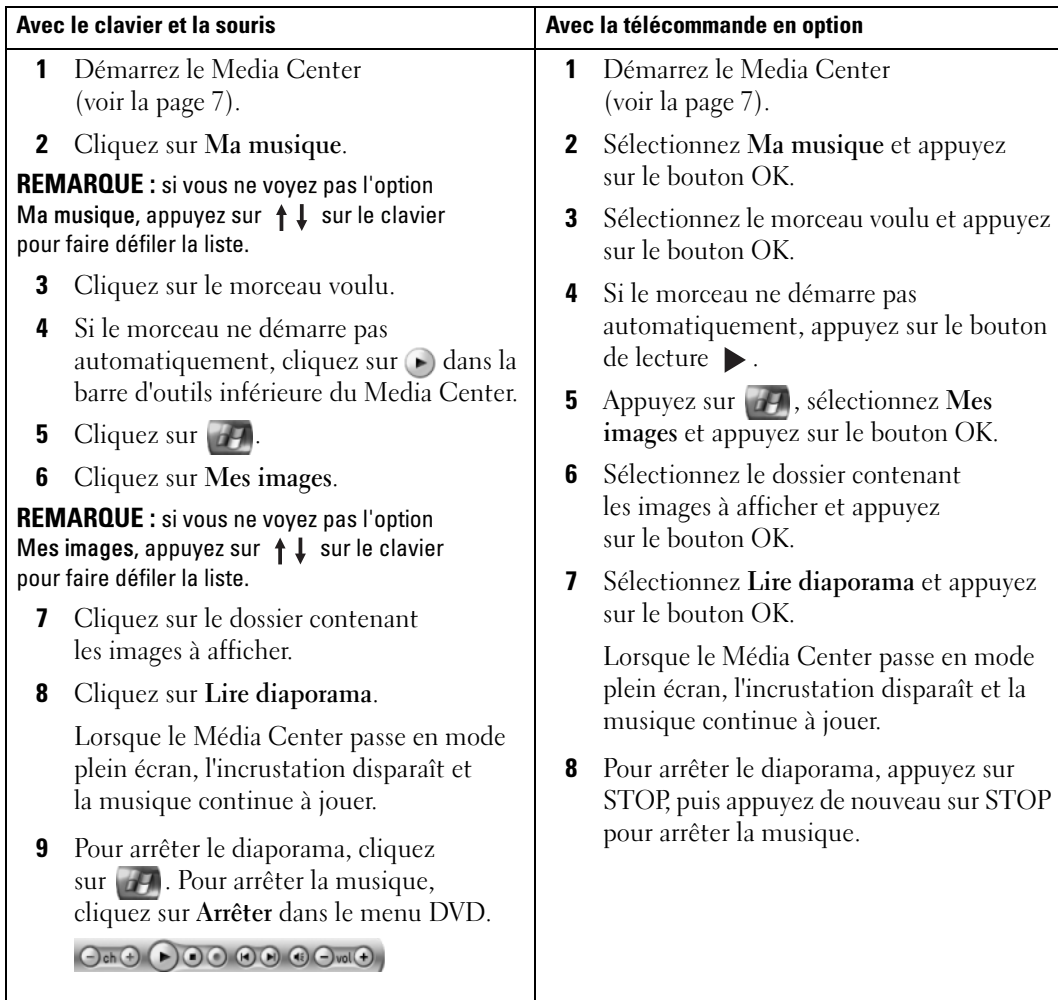

# <span id="page-14-0"></span>Si votre ordinateur est équipé d'un tuner en option

<span id="page-14-2"></span>Le Media Center permet de regarder tous les programmes proposés par votre fournisseur de services TV sur votre téléviseur ou sur l'écran de votre ordinateur. Cependant, pour pouvoir regarder la télévision à l'aide du Media Center, vous devez définir la source du signal TV sur l'ordinateur (câble, satellite, etc.) et exécuter l'assistant logiciel. Pour plus d'informations sur la configuration du matériel, reportez-vous aux diagrammes d'installation fournis avec votre ordinateur.

**EXEMARQUE** : pour pouvoir utiliser les fonctions TV, vous devez disposer d'un tuner.

## <span id="page-14-1"></span>Visionnage d'un programme TV

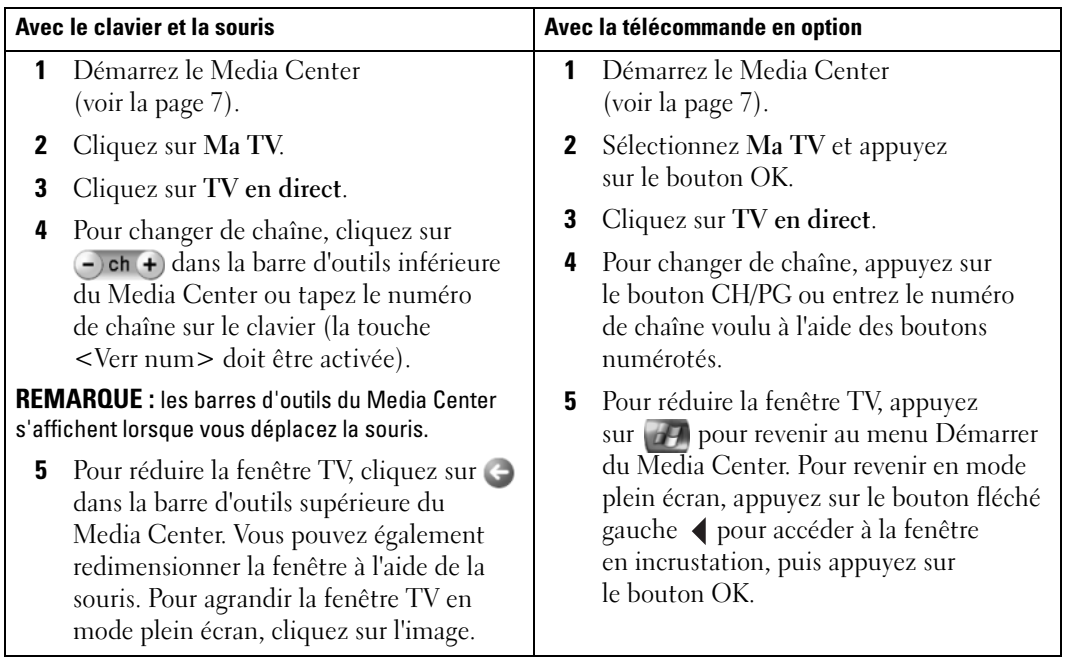

# <span id="page-15-3"></span><span id="page-15-2"></span><span id="page-15-0"></span>Guide des programmes TV

Le Media Center fournit un Guide des programmes qui vous permet de faire défiler la liste des programmes et des chaînes inclus dans l'offre de votre fournisseur de services TV. Le guide affiche la chaîne et le réseau, ainsi que le titre du programme et le créneau horaire. Le nombre de jours affichés dans le guide varie d'un fournisseur à l'autre. Lorsque vous sélectionnez le titre d'un programme, une description détaillée s'affiche au bas de la fenêtre.

#### <span id="page-15-1"></span>Utilisation du Guide des programmes TV

- Le Guide des programmes TV comprend des fonctions de programmation qui peuvent être visualisées par tous les utilisateurs. Si une personne tente d'activer une programmation qui entre en conflit avec un autre enregistrement déjà programmé, un message d'avertissement s'affiche.
- Si le Guide des programmes n'est pas mis à jour, le nombre de jours calendaires affichés diminue chaque jour.
- Vous pouvez faire en sorte que le Media Center se connecte automatiquement à Internet et mette à jour le Guide des programmes. Cette fonction n'est prise en charge que par certains fournisseurs de services Internet. Pour plus de détails, adressez-vous à votre fournisseur de services.

Si ce dernier ne prend pas en charge la mise à jour automatique du Guide des programmes, vous devez le mettre à jour manuellement à l'aide de la fenêtre Paramètres. Vous pouvez mettre le Guide des programmes TV à jour à tout moment, même si vous avez configuré des mises à jour automatiques.

- Lorsque le Guide n'a pas été mis à jour, le message suivant s'affiche en regard de chaque chaîne : Aucune donnée disponible.
- Votre fournisseur de services TV détermine le nombre de chaînes et de jours affichés.
- Le Guide des programmes TV ne contient pas les programmes déjà diffusés.

**COLLECTERTS IN EDUCE:** si vous utilisez la télécommande en option pour naviguer dans le Media Center, vous devez utiliser les boutons fléchés pour sélectionner une fonction.

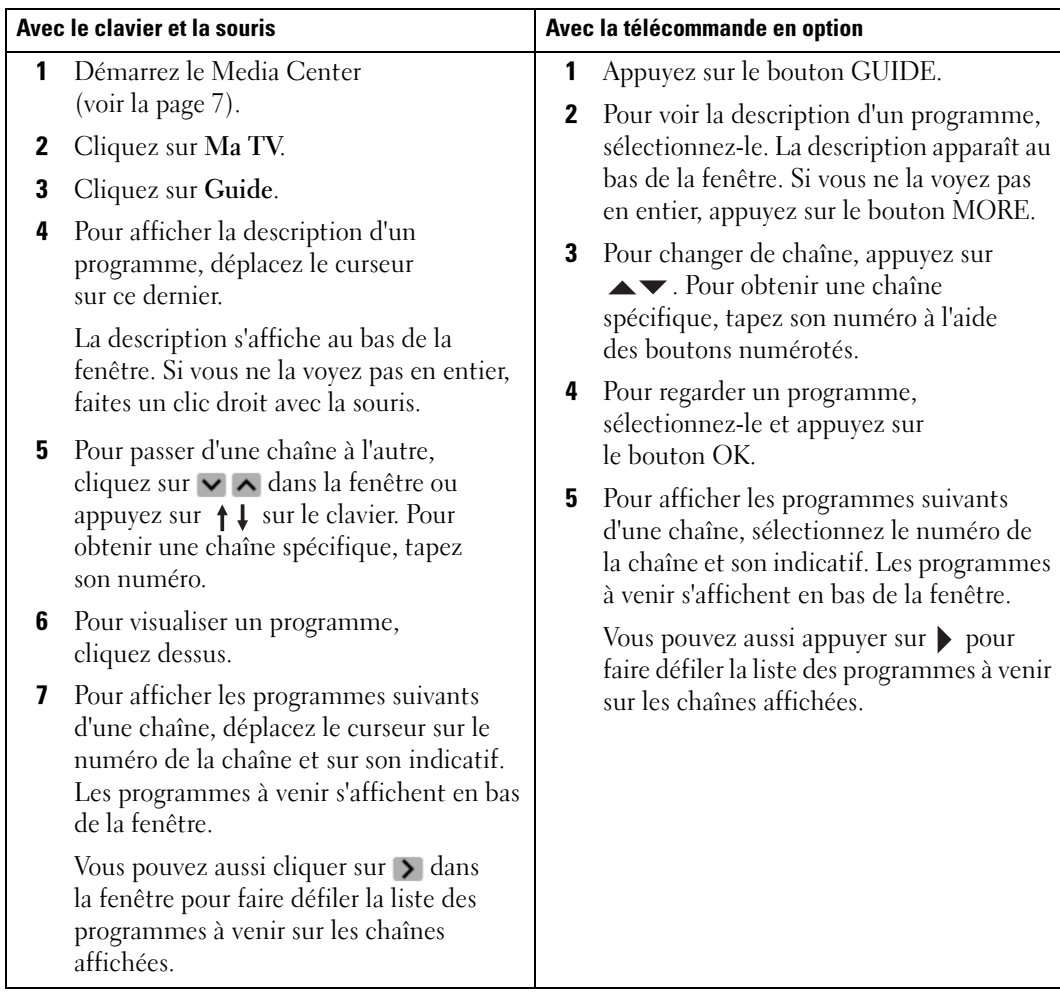

## <span id="page-16-1"></span><span id="page-16-0"></span>Enregistrement de programmes TV

Le Media Center vous permet d'enregistrer le programme que vous êtes en train de regarder, un programme à venir ou une série de programmes. Vous pouvez lancer l'enregistrement manuellement ou utiliser le Guide des programmes ou l'option Rechercher. Si vous programmez l'enregistrement de plusieurs programmes ou d'une série, vous pouvez modifier l'ordre de priorité dans la fenêtre TV enregistrée de Ma TV. Voir ["Modification des priorités d'enregistrement",](#page-21-1)  [à la page 22.](#page-21-1)

#### <span id="page-17-0"></span>Enregistrement d'un programme à l'aide du Guide des programmes

<span id="page-17-1"></span>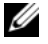

**EMARQUE :** certains réseaux utilisent le même canal à certaines heures de la journée. Or, il est possible que le Guide des programmes affiche la programmation d'un seul réseau, auquel cas les options d'enregistrement risquent de ne pas être disponibles. Il se peut donc que vous deviez mettre le Guide des programmes à jour manuellement avant de programmer un enregistrement.

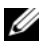

**EMARQUE** : pendant un enregistrement programmé, vous ne pouvez visionner que la chaîne enregistrée. Si vous changez de chaîne, l'enregistrement s'arrête.

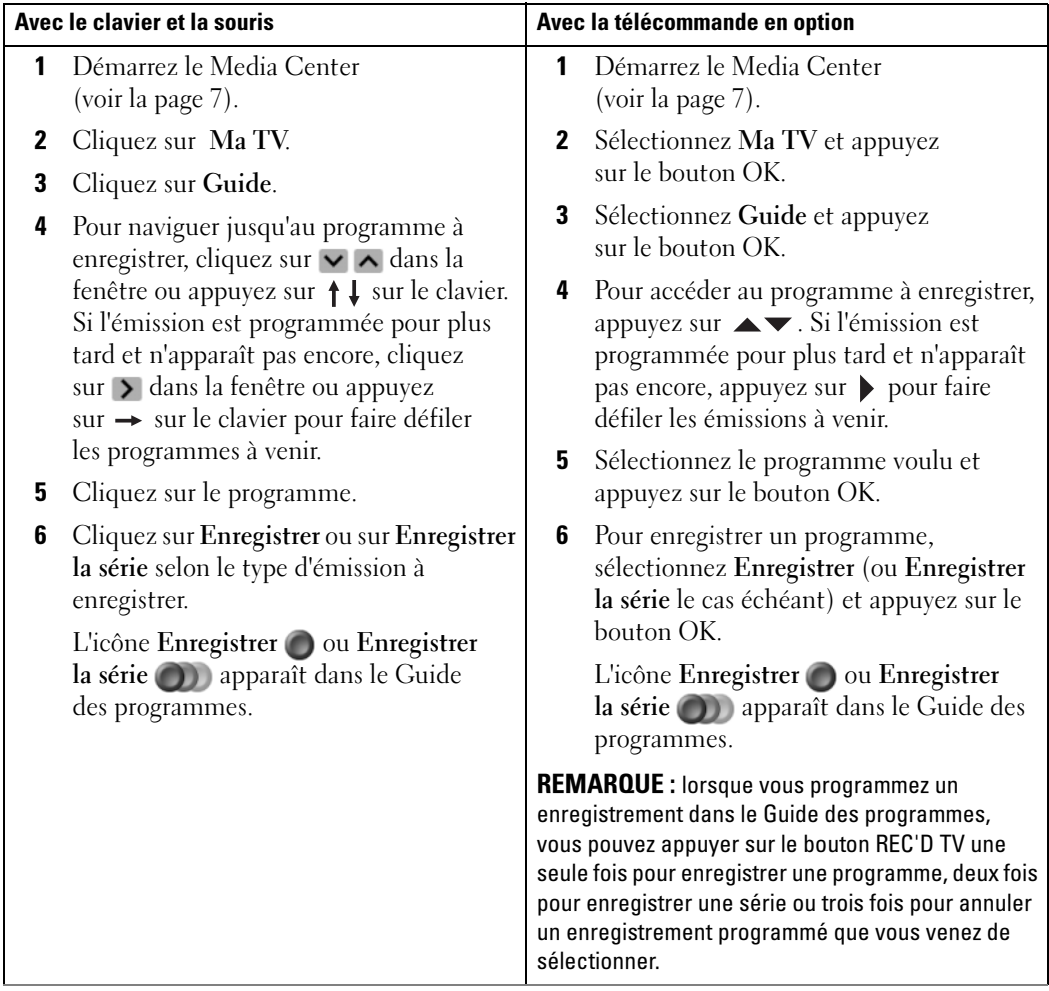

#### <span id="page-18-0"></span>Enregistrement d'un programme TV à l'aide de l'option Rechercher

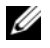

**REMARQUE** : pendant un enregistrement programmé, vous ne pouvez visionner que la chaîne enregistrée. Si vous changez de chaîne, l'enregistrement s'arrête.

<span id="page-18-1"></span>REMARQUE : si vous accédez à une autre zone du Media Center, la dernière chaîne sélectionnée est affichée dans la fenêtre en incrustation au bas de la fenêtre.

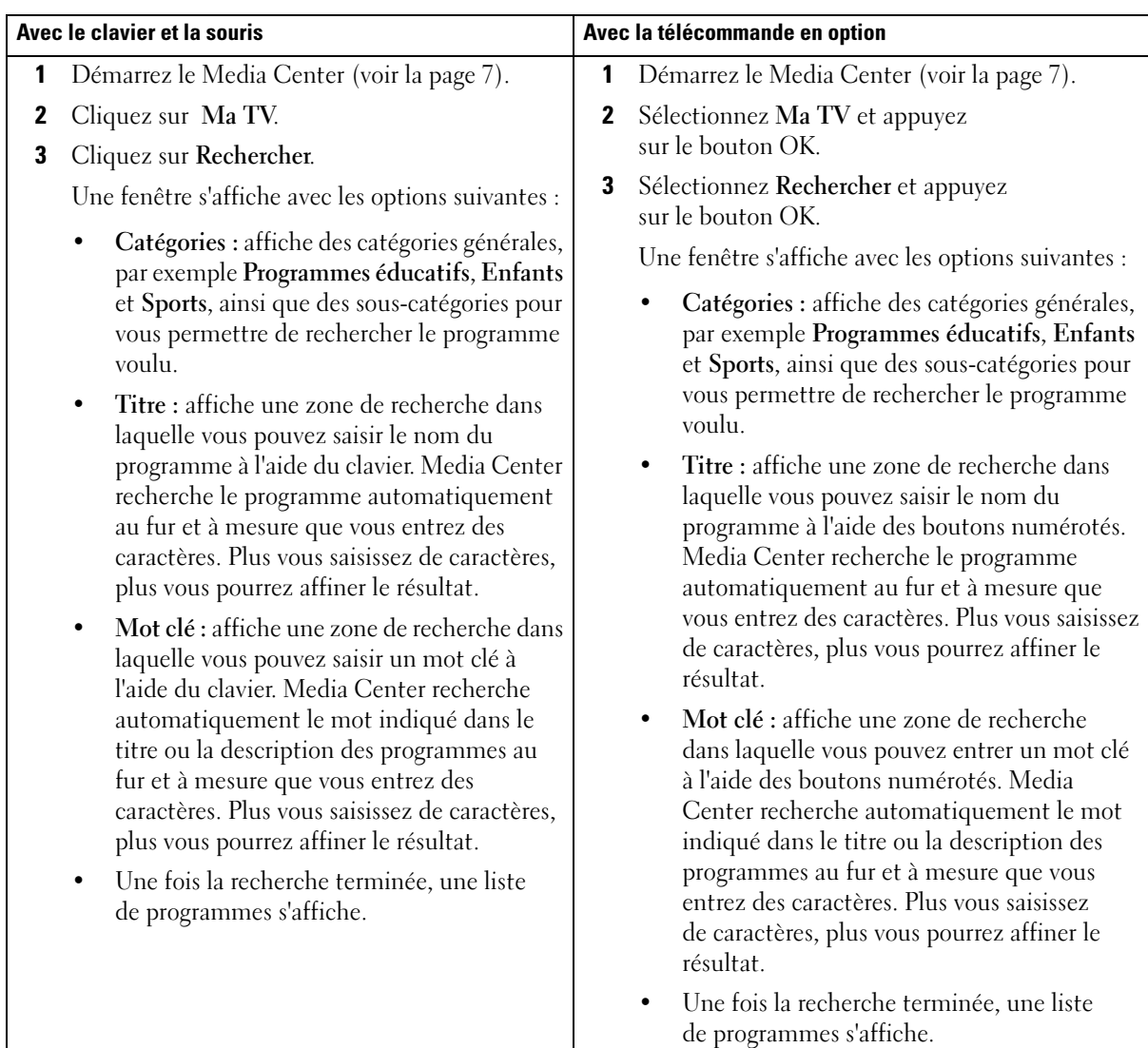

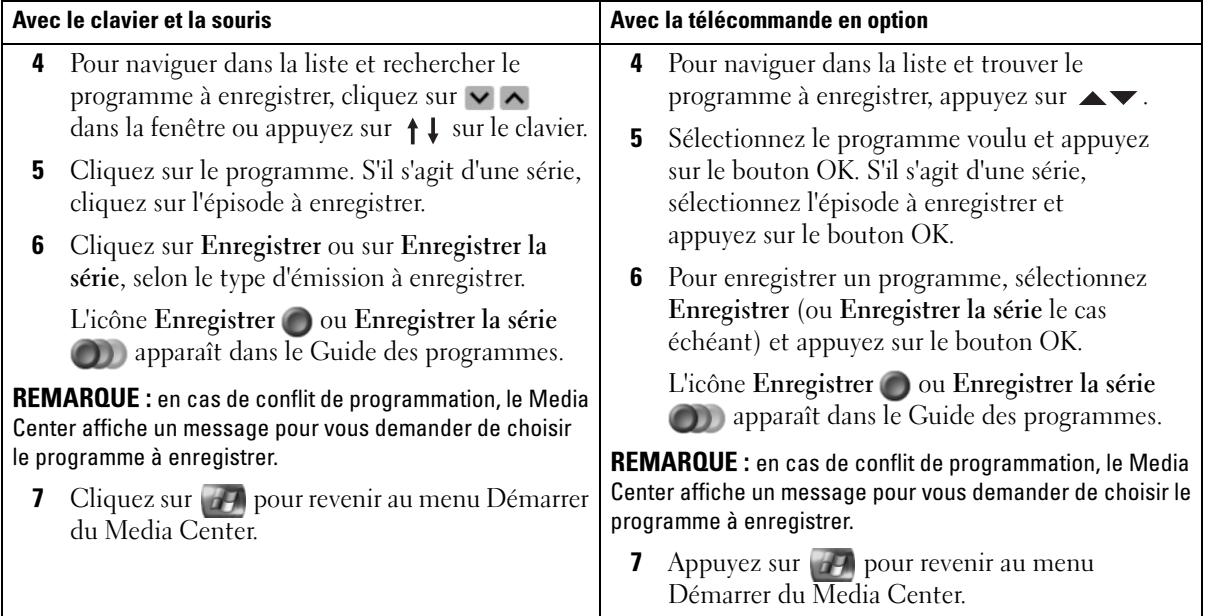

#### <span id="page-20-1"></span><span id="page-20-0"></span>Enregistrement manuel d'un programme TV

Vous pouvez aussi lancer l'enregistrement manuellement avant le début de l'émission à enregistrer.

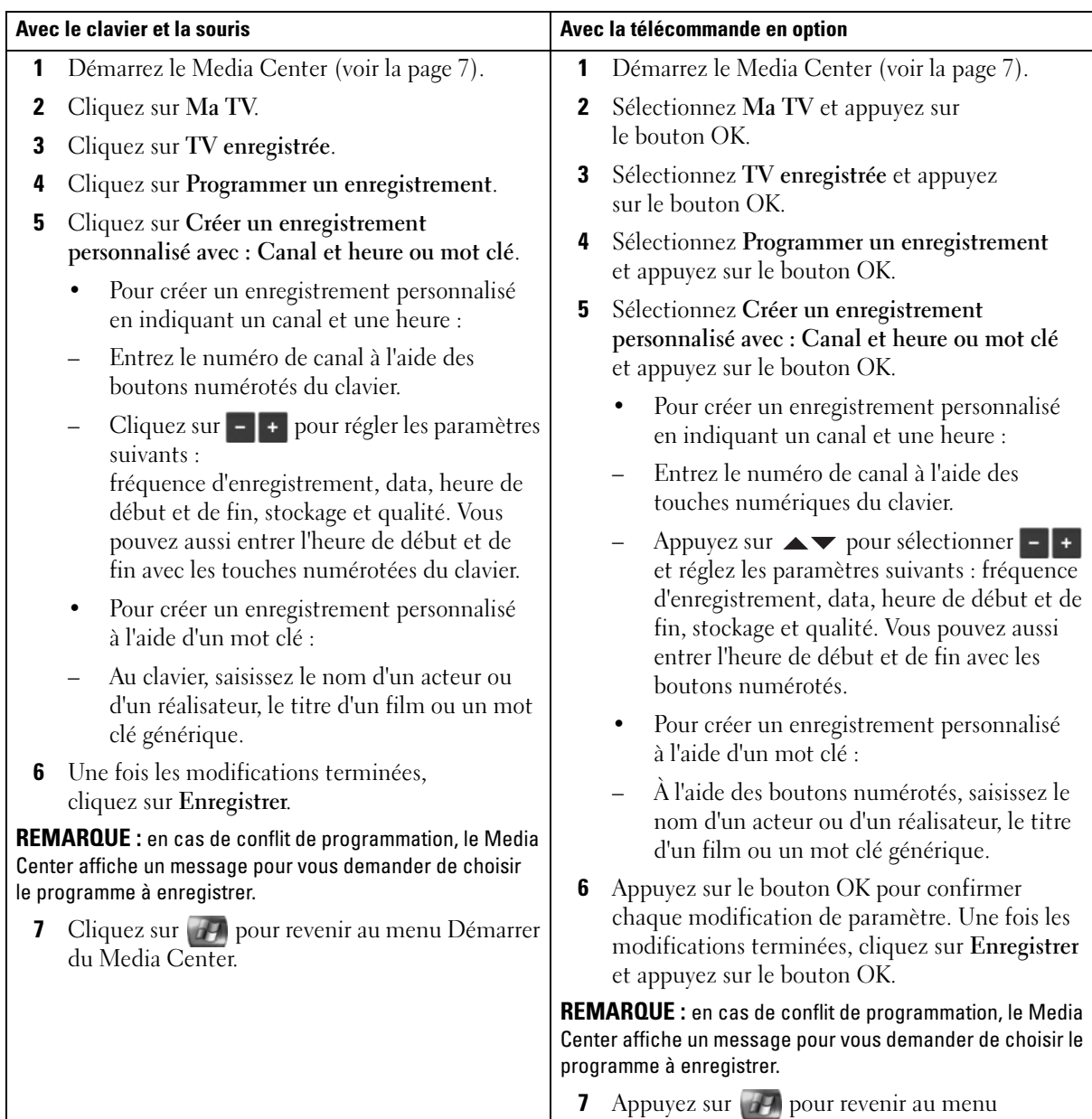

Démarrer du Media Center.

## <span id="page-21-3"></span><span id="page-21-0"></span>Modification des paramètres du Guide des programmes

Le Media Center vous permet de modifier les paramètres utilisés pour la lecture et l'enregistrement des programmes TV ou la lecture des DVD. Si vous avez programmé deux enregistrements à la même heure, vous pouvez utiliser le Media Center pour résoudre le conflit.

#### Avec le clavier et la souris and avec la télécommande en option 1 Démarrez le Media Center (voir la [page 7](#page-6-2)). 2 Cliquez sur Ma TV. 3 Cliquez sur TV enregistrée pour afficher les options suivantes : Trier par date, Trier par titre, Programmé et Programmer un enregistrement. 4 Cliquez sur Programmé pour afficher les options suivantes : Trier par date, Trier par titre, Séries et Historique. 5 Cliquez sur l'option voulue pour rechercher le programme à modifier. 6 Cliquez sur le programme à modifier. Une fenêtre s'affiche avec les options suivantes : • Plus d'infos : contient le casting et des informations supplémentaires. • Programmer un enregistrement : affiche l'heure de début et de fin de l'enregistrement ainsi que d'autres paramètres. • Ne pas enregistrer : annule l'enregistrement programmé. • Conserver jusqu'au : conserve un programme jusqu'à sa suppression. • Autres diffusions : affiche les autres diffusions du programme. 7 Cliquez sur **P4** pour revenir au menu Démarrer du Media Center. 1 Démarrez le Media Center (voir la [page 7](#page-6-2)). 2 Sélectionnez Ma TV et appuyez sur le bouton OK. 3 Sélectionnez TV enregistrée et appuyez sur le bouton OK pour afficher les options suivantes : Trier par date, Trier par titre, Programmé et Programmer un enregistrement. 4 Sélectionnez Programmé et appuyez sur le bouton OK pour afficher les options suivantes : Trier par date, Trier par titre, Séries et Historique. 5 Sélectionnez l'option voulue pour rechercher le programme à modifier et appuyez sur le bouton OK. 6 Sélectionnez le programme à modifier et appuyez sur le bouton OK. Une fenêtre s'affiche avec les options suivantes : • Plus d'infos : contient le casting et des informations supplémentaires. • Programmer un enregistrement : affiche l'heure de début et de fin de l'enregistrement ainsi que d'autres paramètres. • Ne pas enregistrer : annule l'enregistrement programmé. • Conserver jusqu'au : conserve un programme jusqu'à sa suppression. • Autres diffusions : affiche les autres diffusions du programme. 7 Appuyez sur <sup>17</sup> pour revenir au menu Démarrer du Media Center.

#### <span id="page-21-2"></span><span id="page-21-1"></span>Modification des priorités d'enregistrement

# <span id="page-22-2"></span><span id="page-22-0"></span>Visionnage des programmes TV enregistrés

Media Center conserve tous les programme enregistrés dans TV enregistrée. Dans cette fenêtre, vous pouvez aussi trier les programmes par nom, par date ou par catégorie. Vous pouvez également supprimer un programme ou une série enregistrée et vérifier qu'il n'y a pas d'erreurs d'enregistrement.

#### <span id="page-22-1"></span>Lecture d'un programme TV enregistré

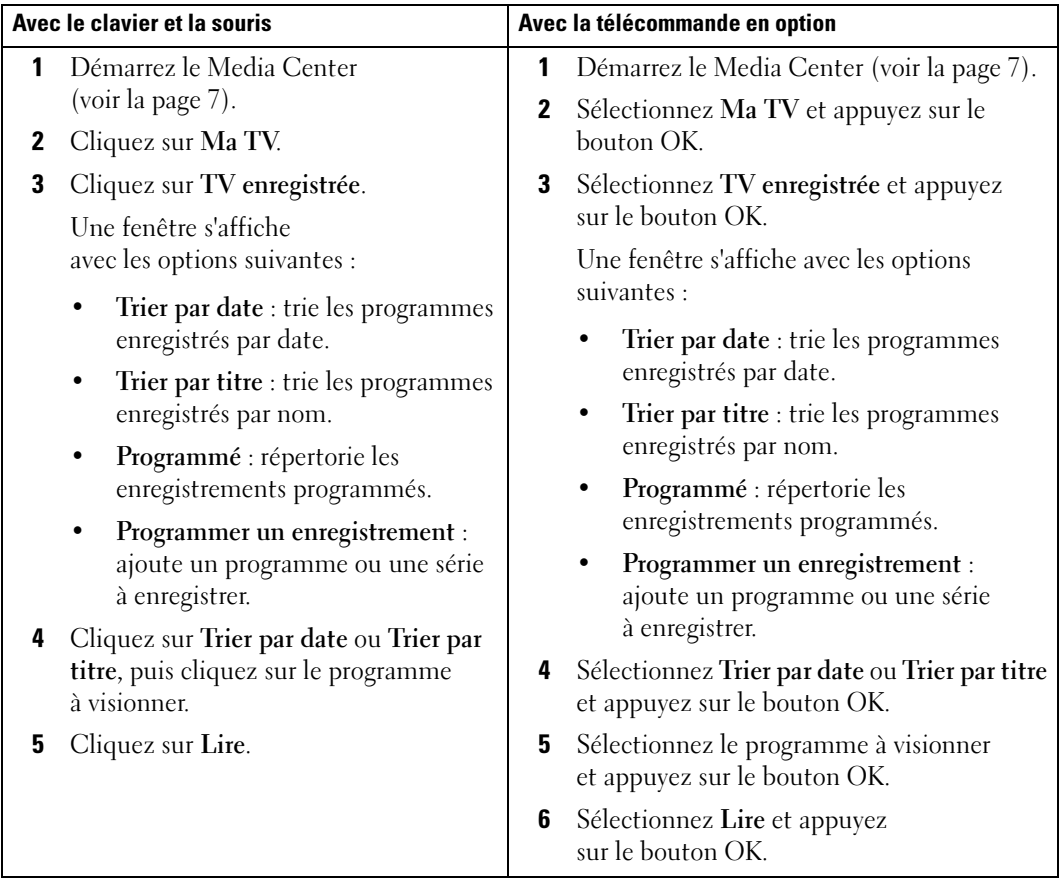

# <span id="page-24-0"></span>Autres fonctions

## <span id="page-24-1"></span>Utilisation du dossier Ma musique

Le Media Center vous permet de copier, de ranger et de lire des CD ou des fichiers audio numériques dans votre bibliothèque multimédia.

<span id="page-24-2"></span>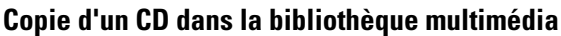

<span id="page-24-3"></span>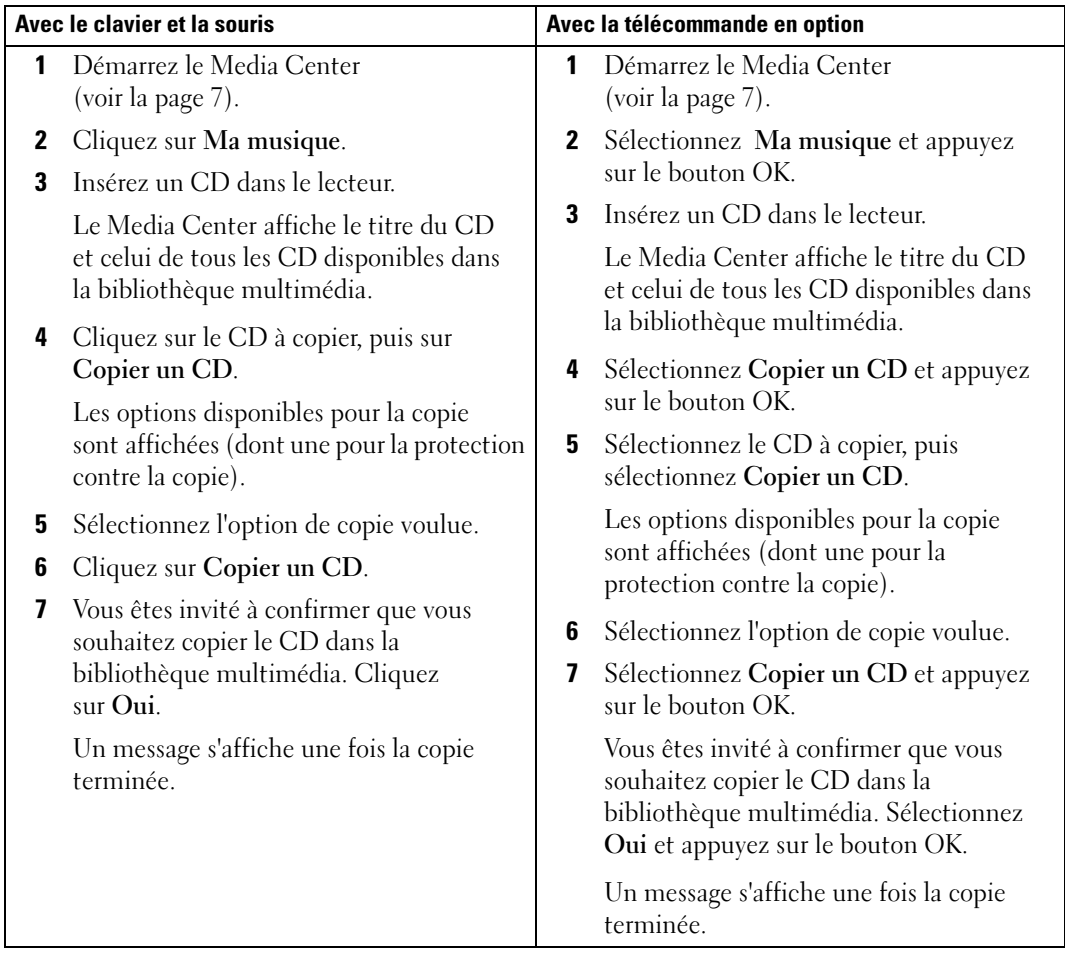

#### <span id="page-25-1"></span><span id="page-25-0"></span>Création d'une file d'attente et sauvegarde dans une sélection à l'aide de la télécommande en option

La file d'attente est une liste temporaire de morceaux enregistrés dans Ma musique. Vous pouvez créer une file d'attente et la sauvegarder dans une sélection. Une fois les sélections créées, vous pouvez y accéder dans le Media Center.

Pour créer et sauvegarder une sélection, procédez comme suit :

- 1 Appuyez sur  $\mathbb{H}^2$ , sélectionnez Ma musique et appuyez sur le bouton OK.
- 2 Accédez au morceau à ajouter à la sélection en choisissant l'une des catégories (Albums, Artistes, Sélections, Morceaux ou Genres) et appuyez sur le bouton OK.
- 3 Sélectionnez votre choix, appuyez sur le bouton OK puis sélectionnez Mettre en file d'attente.
- 4 Appuyez sur le bouton OK.

Une confirmation s'affiche.

- 5 Recommencez les étapes 3 et 4 pour tous les morceaux à ajouter à votre sélection.
- 6 Appuyez sur les boutons fléchés pour accéder à la fenêtre en incrustation située en bas à gauche de l'écran et à l'option Mettre en file d'attente, puis appuyez sur le bouton OK.
- 7 Dans l'écran File d'attente, sélectionnez Modifier la file d'attente et sélectionnez Enregistrer la sélection.
- 8 Appuyez sur les boutons numérotés pour entrer le nom de la sélection, puis sélectionnez Enregistrer.

La nouvelle sélection s'affichera la prochaine fois que vous accéderez à Ma musique.

#### <span id="page-26-1"></span><span id="page-26-0"></span>Lecture de musique

Vous pouvez utiliser Ma musique pour lire des morceaux regroupés dans différentes catégories : albums, artistes, sélections et genres. Le tableau suivant indique comment lire des morceaux regroupés dans la catégorie Albums.

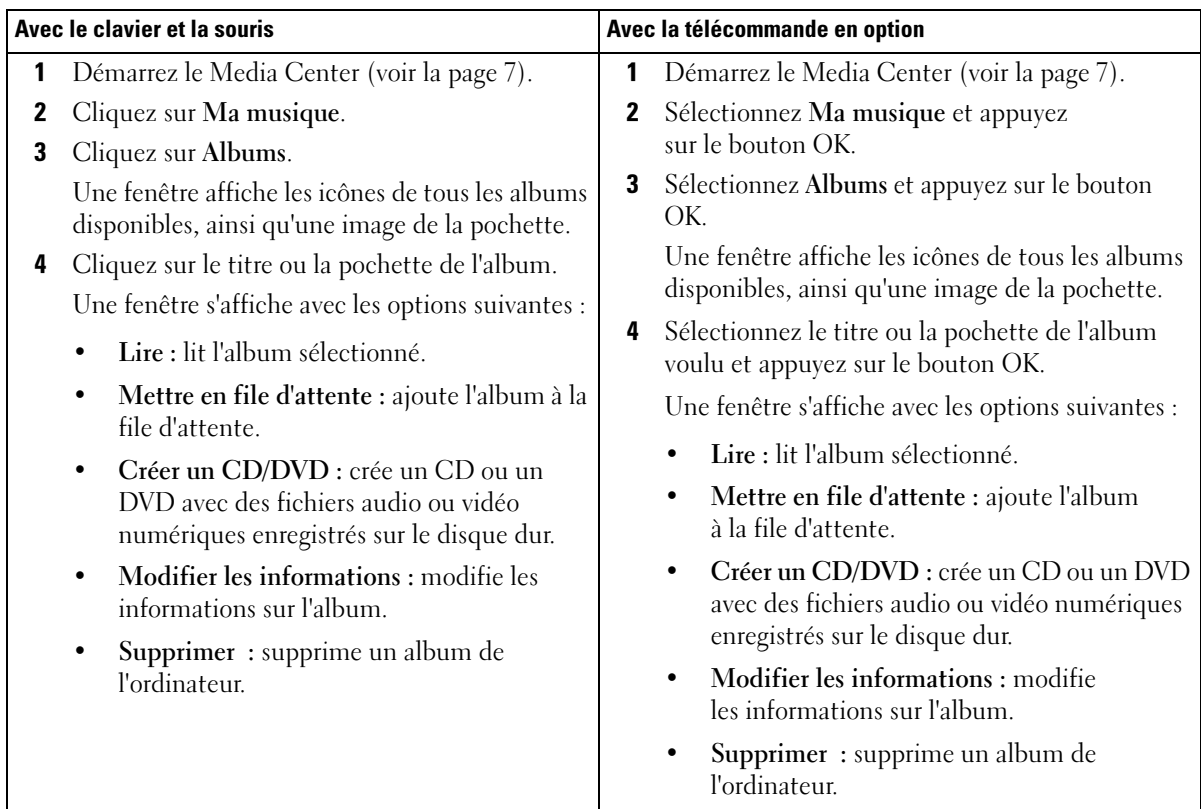

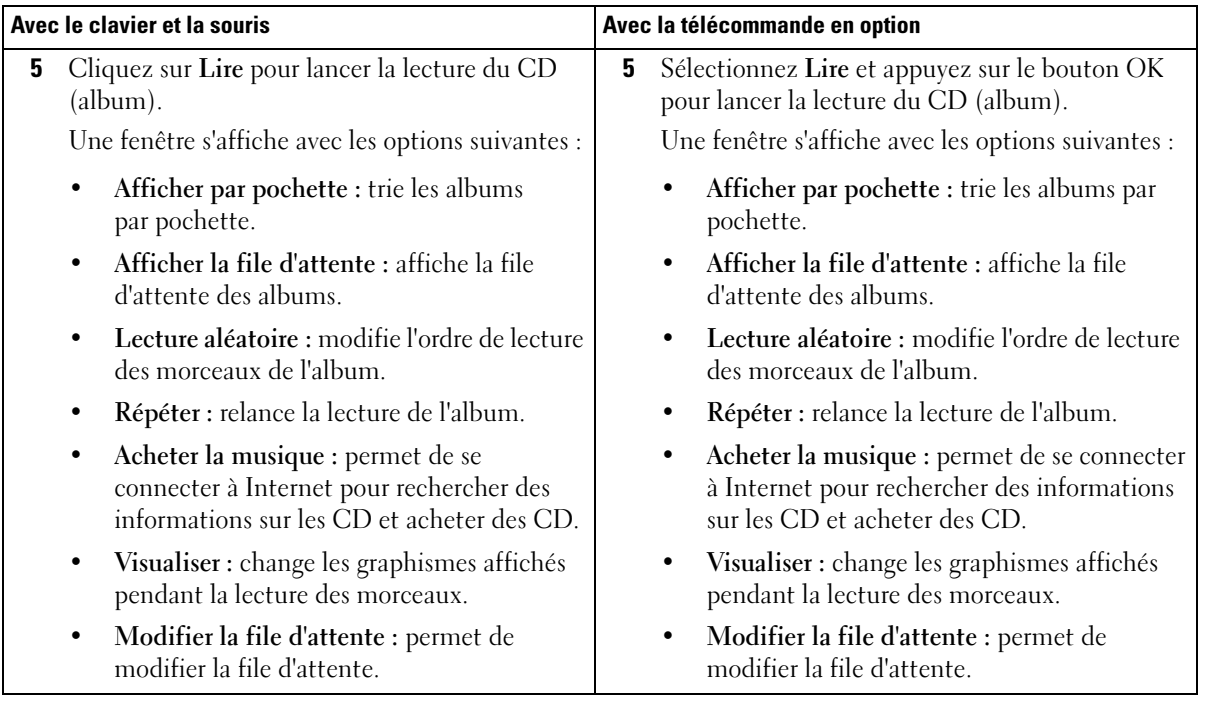

### <span id="page-27-0"></span>Utilisation du dossier Mes vidéos

Vous pouvez utiliser le Media Center pour ranger et lire des vidéos sur l'ordinateur.

#### <span id="page-27-2"></span><span id="page-27-1"></span>Organisation du dossier Mes vidéos

Lorsque vous connectez un caméscope numérique à l'ordinateur, Windows XP vous demande d'indiquer la méthode utilisée pour la capture des images. Les vidéos peuvent être créées et modifiées à l'aide de différents programmes, dont la plupart enregistrent automatiquement les fichiers dans le dossier Mes vidéos de Windows. Si tel n'est pas le cas, vous devez placer vos vidéos dans les dossiers Mes vidéos ou Vidéos partagées à l'aide de l'explorateur Windows pour pouvoir les lire dans le Media Center. Une fois toutes vos vidéos regroupées dans Mes vidéos ou Vidéos partagées, vous pouvez les renommer, les supprimer, les trier dans des dossiers, etc.

Pour trier et conserver vos vidéos dans le dossier Mes vidéos à l'aide de l'explorateur Windows :

- 1 Cliquez sur le bouton Démarrer, puis sur Mes documents.
- 2 Double-cliquez sur le dossier Mes vidéos.

Si vous voulez partager vos vidéos avec d'autres personnes, placez-les dans le dossier Vidéos partagées. Pour trier et conserver vos vidéos dans le dossier Vidéos partagées à l'aide de l'explorateur Windows :

- 1 Cliquez sur le bouton Démarrer, puis sur Mes documents.
- 2 Sous Autres emplacements, cliquez sur Documents partagés.
- <span id="page-28-1"></span>3 Double-cliquez sur le dossier Vidéos partagées.

#### <span id="page-28-0"></span>Lecture de fichiers vidéo numériques

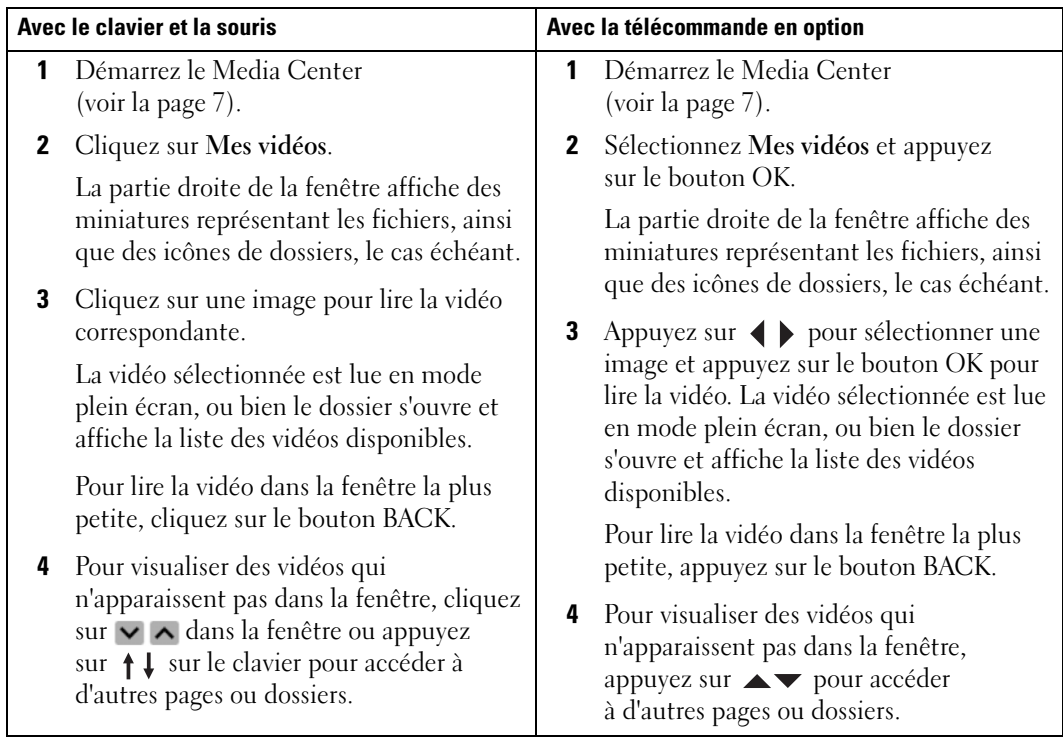

### <span id="page-29-0"></span>Utilisation de l'option Programmes supplémentaires

#### <span id="page-29-2"></span><span id="page-29-1"></span>Synchronisation à l'aide de la télécommande en option

Lorsque vous connectez un périphérique USB compatible avec le Media Center sur votre ordinateur, vous êtes invité à le synchroniser.

Pour ce faire :

- 1 Connectez votre média amovible à l'ordinateur.
- 2 Appuyez sur le bouton START de la télécommande.
- 3 Sélectionnez Programmes supplémentaires et appuyez sur le bouton OK.
- 4 Sélectionnez l'option de synchronisation du périphérique et appuyez sur le bouton OK.

Pour obtenir des informations supplémentaires, cliquez sur ? pour accéder à l'aide en ligne du Media Center.

# <span id="page-30-0"></span>Index

#### B

Bibliothèque multimédia [copie d'un CD, 25](#page-24-3)

#### D

DVD [lecture, 8](#page-7-2) [redimensionnement](#page-9-2)  d'une fenêtre, 10

#### E

[Enregistrement d'un](#page-16-1)  programme TV, 17 [avec l'option Rechercher, 19](#page-18-1) [manuel, 21](#page-20-1) [modification des priorités, 22](#page-21-2) [pendant le visionnage, 23](#page-22-2) [utilisation du Guide des](#page-17-1)  programmes, 18

#### G

Guide des programmes TV [enregistrement, 18](#page-17-1) [modification des](#page-21-3)  paramètres, 22 [utilisation, 16](#page-15-3)

#### I

Images [affichage, 11](#page-10-2) [diaporama, 12](#page-11-2) [diaporama, musique, 13](#page-12-1) [tri, 12](#page-11-3)

#### M

Media Center [contrôle, 5](#page-4-1) [démarrage, 7](#page-6-3) [généralités, 5](#page-4-2) [menu Démarrer, 7](#page-6-3) [quitter, 7](#page-6-4) Musique [lecture, 27](#page-26-1)

#### P

Photos voir Images[, 11](#page-10-2) Programme TV [enregistrement, 17](#page-16-1) [enregistrement à l'aide de](#page-18-1)  l'option rechercher, 19 [enregistrement à l'aide du](#page-17-1)  Guide des programmes, 18 [enregistrement et](#page-22-2)  visionnage, 23 [enregistrement manuel, 21](#page-20-1)

#### S

Sélection [création, 26](#page-25-1) [Synchronisation, 30](#page-29-2)

### T

Télécommande [boutons, 6](#page-5-1) [Transmetteur infrarouge, 5](#page-4-3) [Tuner en option, 15](#page-14-2)

#### V

Vidéos [lecture, 29](#page-28-1) [organisation, 28](#page-27-2)